## Project 6 Animation GIF

Valdosta State University // College of the Arts // Department of Art and Design

COURSE NUMBER // ART 2030 INSTRUCTOR // Lindsay Godin

OFFICE HOUR // TU & TH // 2:00 - 5:00pm EMAIL // lgodin@valdosta.edu

## PROJECT BRIEF

Motion and video are a natural form of visual art making. Now that you've understood how to utilize Photoshop with the previous assignments, we will explore the options of 4D and motion through linear storytelling. Here we will learn how to create an animated 25-50 image GIFs through Adobe Photoshop's timeline functions. Your animation can be simple or complex - it just has to be intentional and hold our attention with a continuous loop.

## STUDIO BACKDROP

You will utilize the photography lighting studio using a blank studio backdrop (white, gray, or black) and continuous hot lights to create your animation GIF. Please bring objects from home as inspiration.

FILE MANAGEMENT FORMAT Saved as a .gif and .psd You will need to always save your files with your full name listed as well as the project in the name.

Example: FirstnameLastname\_Animation.psd FirstnameLastname\_Animation.gif

REQUIRED ELEMENTS AND PRINCIPLES Space

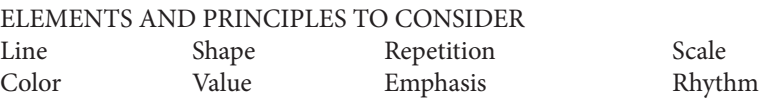

## INTENT STATEMENT INSTRUCTIONS

After each Project, you will write a short Intent/Artist statement. In a minimum of one paragraph, describe your intention with the piece and the steps you took in creating your visual solution. Place the short statement as a word document or a PDF in the 'Files' tab section of your Microsoft TEAMS where you place your other art files.

POINTS ARTWORK - 50 POINTS STATEMENT - 10 POINTS